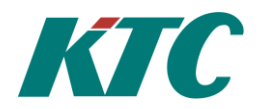

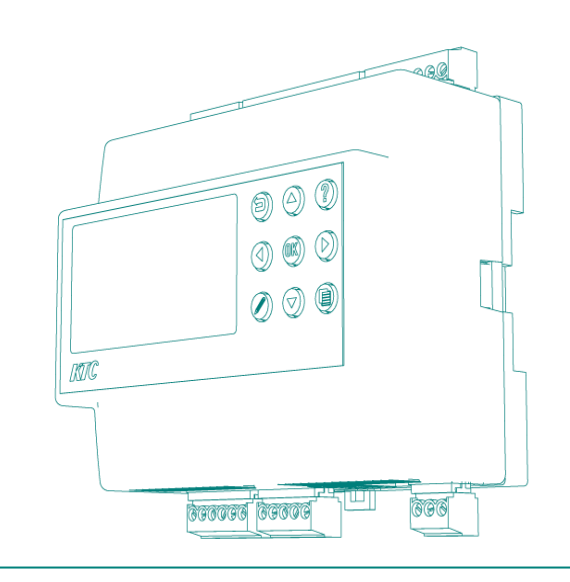

Användarmanual

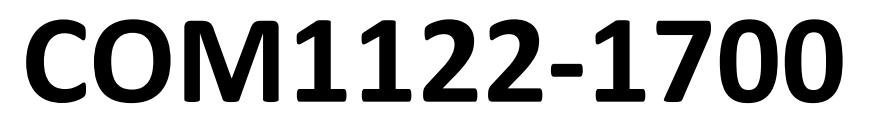

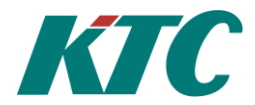

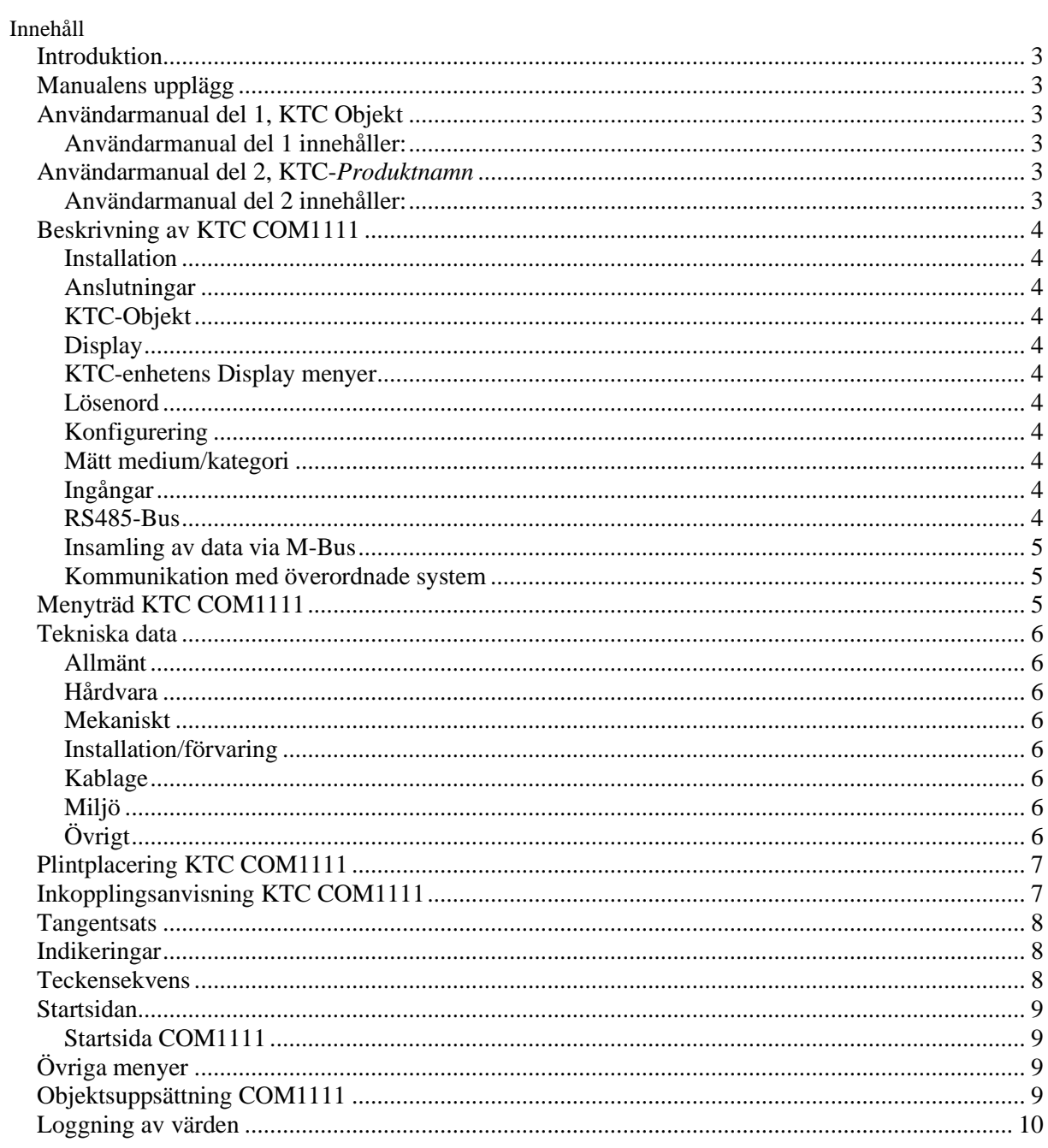

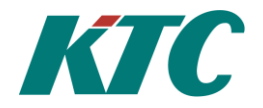

## **Introduktion**

KTC Fastighetsnodsystem, COM1111, är ett öppet och modulbaserat system för individuell mätning. Mätnoder i varje lägenhet förbinds med varandra och fastighetsnoden via ett standardiserat M-Busnät. Fastighetsnoden kommunicerar till överordnade system via IP, vilket är en driftsäker kommunikationslösning. För en kvalitetssäkrad leverans till överordnade insamlingssystem lagras insamlade värden lokalt i enheten upp till en månad.

Mätvärden avläses från noderna över standardprotokollet M-Bus. Mätvärdesinsamlingssystemet använder bredbandsnätet för att hämta mätvärden och förbrukningar från enheten via standard-protokollet M-Bus över IP alternativt KTC-protokollet SRDLink2 över IP.

## **Manualens upplägg**

För att göra dessa manualer så enkla och ögonvänliga som möjligt har vi försökt hoppat över användandet av apostrofer, klammer och andra tecken som irriterar vid läsning. Samma ord, förkortningar och symboler som används i KTC-enheten, används rakt av i manualen.

## **Användarmanual del 1, KTC Objekt**

Användarmanual del 1, KTC Objekt, beskriver gemensamma fakta för KTC-enheterna nämnda under "Användarmanual del 2" nedan.

#### **Användarmanual del 1 innehåller:**

- Inloggningsnivåer och lösenord.
- Loggade värden
- **Larmhantering**
- Beskrivning av samtliga KTC-Objekt.

## **Användarmanual del 2, KTC-***Produktnamn*

Användarmanual del 2, KTC-*Produktnamn*, beskriver unika fakta för din KTC-enhet och finns för följande produkter:

- **- Användamanual del 2 KTC SRD5000**
- **- Användamanual del 2 KTC RCU1111**
- **- Användamanual del 2 KTC RCU2111**
- **- Användamanual del 2 KTC COM1111**

#### **Användarmanual del 2 innehåller:**

- Beskrivning av KTC-enheten
- Tekniska Data
- **Plintplacering**
- **Inkopplingsanvisning**
- **Menyträd**
- **Tangenter**
- Indikeringar symboler, och
- Teckenuppsättning
- Enhetens Objektuppsättning
- Loggning av värden
- Förklaring Produktvarianter
- Förklaring Startsida
- Inloggning/Lösenord
- Expansionsenheter, *endast KTC-SRD5000.*

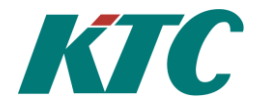

## **Beskrivning av KTC COM1111**

#### **Installation**

COM1111 är tänkt att monteras i ett kopplingsskåp, och passar i en normkapsling. För att montera/demontera en enhet från DIN-skenan, stick in en skruvmejsel i öglan i enhetens underkant och dra spärren försiktigt nedåt.

#### **Anslutningar**

Anslutningar görs med jackbar plint. IO-listan finns tillgänglig i enhetens display.

#### **KTC-Objekt**

Varje objekt har sin sida i menysystemet. De identifieras med två bokstäver och två siffror, t.ex. AI01. De två bokstäverna anger funktionen, i detta fall Analog Ingång, och siffrorna är ett index som säger vilken av flera likadana som avses. Man växlar index med piltangent vänster respektive höger. Vissa värden visas inte på de lägre inloggningsnivåerna. Varje objekt och funktion har också ett inställbart namn, Ramtext. Det finns även ibland en möjlighet att ge objektet ett mer tekniskt namn, kallat *Tag*.

För mer information hänvisar vi till *Användarmanual del 1, KTC Objekt*.

#### **Display**

KTC-enheten har en LED display för visning av status, data och aktuella inställningar. Då displayen visar startsidan och inget objekt är valt, görs en återinitialisering av displayen genom att trycka på Escapetangenten.

#### **KTC-enhetens Display menyer**

Enhetens menyer har ofta fler rader än vad displayen visar. För att visa dessa scrollar du upp och ner med piltangenterna på enheten. När vi i manualen vill visa alla rader på en och samma menybild har vi "dragit isär" meny ramen så att alla rader kan visas i samma bild. Visar bilden i manualen fler menyrader än vad du ser i displayen, scrolla med piltangenterna så får du fram övriga rader manualbilden visar.

Övrigt att tänka på är att de menybilder vi visar i manualen bara är exempel. Efter hand när du och dina kollegor ändrat värden, parametrar eller inställningar i enheten visas dessa.

#### **Lösenord**

För att kunna konfigurera enheten måste du vara inloggad på rätt behörighetsnivå. Den förinställda nivån i enheten är *Användare*. På denna nivå kan du inte utföra några ändringar utan endast läsa av värden och parametrar. Du kan enkelt ställa om lösenorden upp till den nivå ditt nuvarande lösenord ger dig behörighet. Om ett lösenord sätts till 0, kommer enheten att vara inloggad på denna nivå fram till ett nytt lösenord som börjar på siffrorna 1-9 skrivs in.

Skulle du ha ändrat lösenordet och förlorat det, så går det få ett tillfälligt lösenord från din leverantör och med hjälp av detta logga in och ställa om lösenorden. Innan du kontaktar din leverantör notera serienummer och aktuellt datum i KTC-enheten för att få rätt tillfälligt lösenord.

För djupare information kring lösenord, se Användarmanual del 1- KTC Objekt.

### **Konfigurering**

Enheten kan konfigureras via display och tangentsats alternativt med konfigureringsverktyget KTC AutoMate.

Alla inställningar säkras i varaktigt minne, de förloras alltså inte vid eventuellt elavbrott. För de flesta värden finns gränser för tillåtna inställningar. Värden utanför dessa accepteras inte av enheten.

#### **Mätt medium/kategori**

Varje mätfunktion har en kategori som talar om vad som mäts. Detta används av överordnat datainsamlingssystem för att särskilja data på en KTC-mätvärdesinsamlingsenhet. För varje typ av mätfunktion finns ett standardvärde som fås då en mätnod kopplas in. Detta kan sedan ändras manuellt om så önskas.

#### **Ingångar**

AI, analoga ingångar, är avsedda för passiva Ni1000 och Pt1000 temperaturgivare. Till AI kan även Digitala signaler, DI, anslutas.

DI, digitala ingångar är avsedd för larm, pulsräknare, frekvensvisning, osv. Referenspunkt för de digitala ingångarna är G0.

#### **RS485-Bus**

Max 20st. olika typer av KTC-enheter kan kopplas samman till ett lokalt subnät med hjälp av RS485 anslutningarna. Kommunikationen på RS485-nätet sker via KTC's egna protokoll SRDLink2.

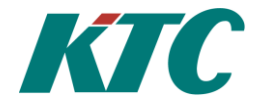

#### **Insamling av data via M-Bus**

Mätdata samlas in för att kunna läsas ut av ett överordnat datainsamlingssystem. Data lagras lokalt i KTCenheten för att erhålla hög leveranssäkerhet. Totalt kan enheten lagra ca 130 000 mätvärden. Data lagras i binärt format. Varje månad loggas senaste värde. Man kan ställa in ett minsta loggintervall för att använda loggutrymmet optimalt. Fabriksinställning är 60 minuter.

Enheten klarar hantera både Primär och/eller Sekundär adresserade noder anslutna via M-Bus.

För varje M-Bus objekt ställs kommunikationshastighet, enheten kan kommunicera med M-Bus noder på olika baudrate anslutna till samma Bus.

För mätare på M-Bus, visas samlad förbrukning under nuvarande och närmast föregående, timme, dag och månad. Insamlad data lagras vid förändrat värde.

#### **Kommunikation med överordnade system**

Data i KTC-enheten, både momentanvärden och historik, kan på avstånd läsas ut på olika sätt för datainsamling samt för olika typer av underhåll. För detta ändamål används kommunikationsprotokollen M-Bus över IP, Modbus TCP, altenativt KTC:s egna styr- och mätprotokoll SRDLink2. SRDlink2 kan användas via IP- och RS485 kommunikation.

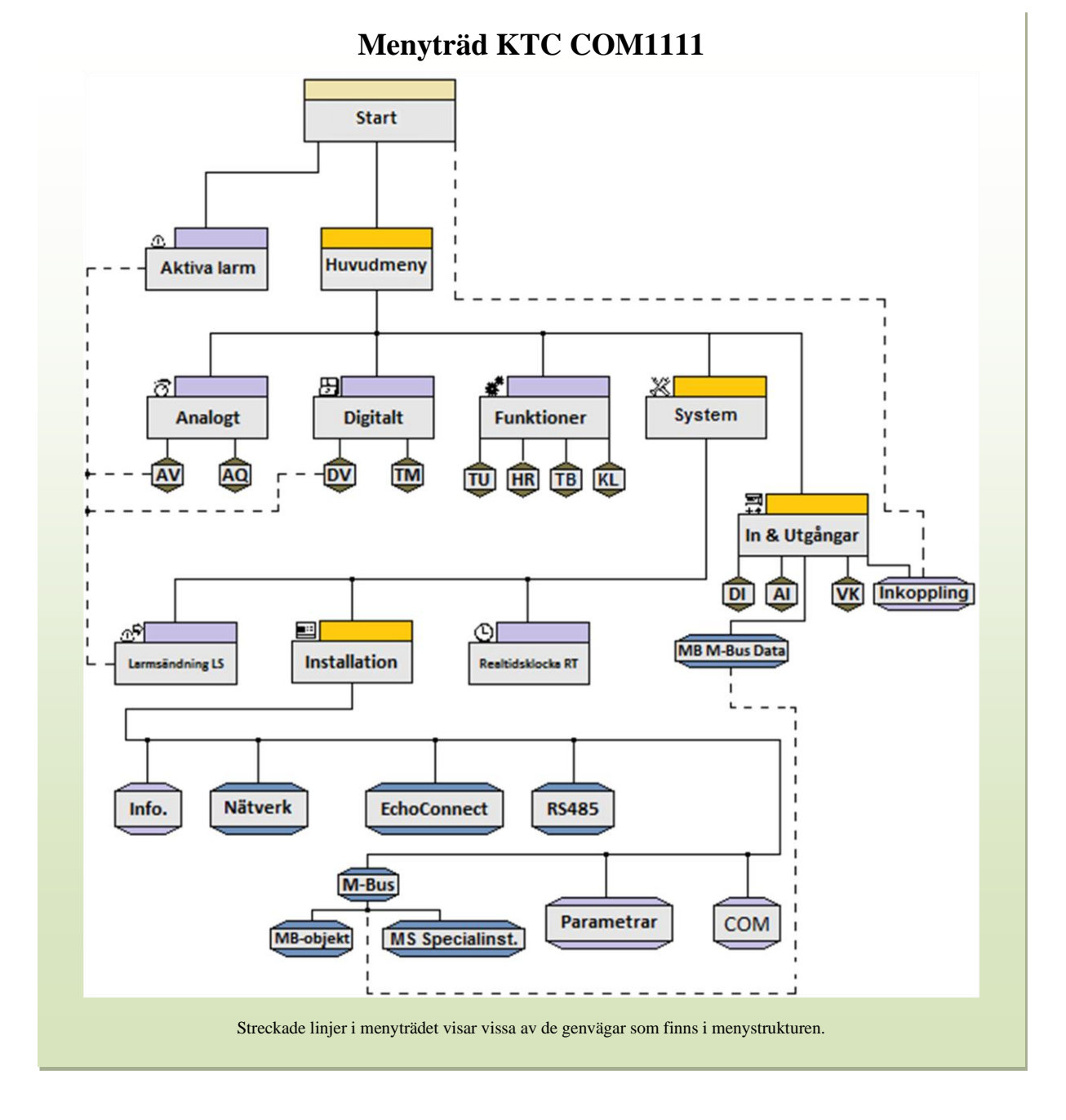

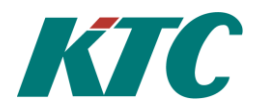

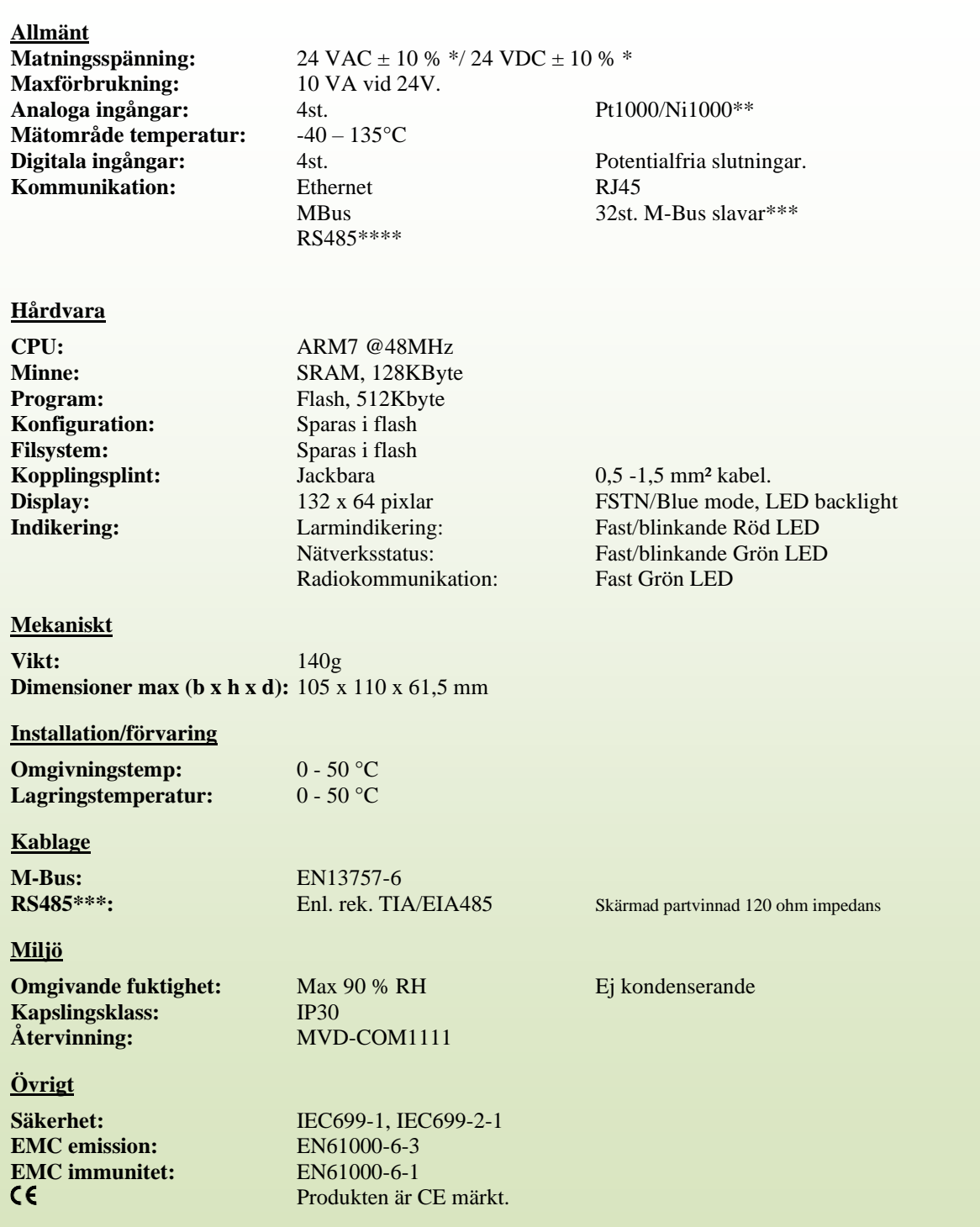

**Tekniska data**

\*Vid val av matning till produkten är det viktigt att kontrollera att sekundär tomgångsspänning för transformatorn inte överskrider 28 VAC. Detta gäller särskilt transformatorer i Normutförande.

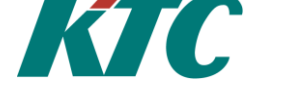

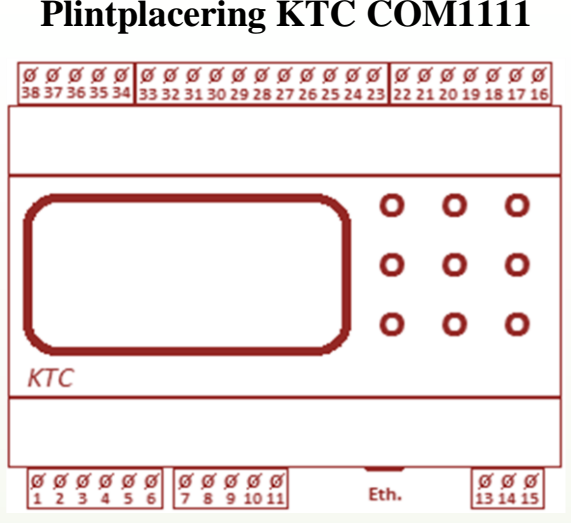

## **Plintplacering KTC COM1111**

## **Inkopplingsanvisning KTC COM1111**

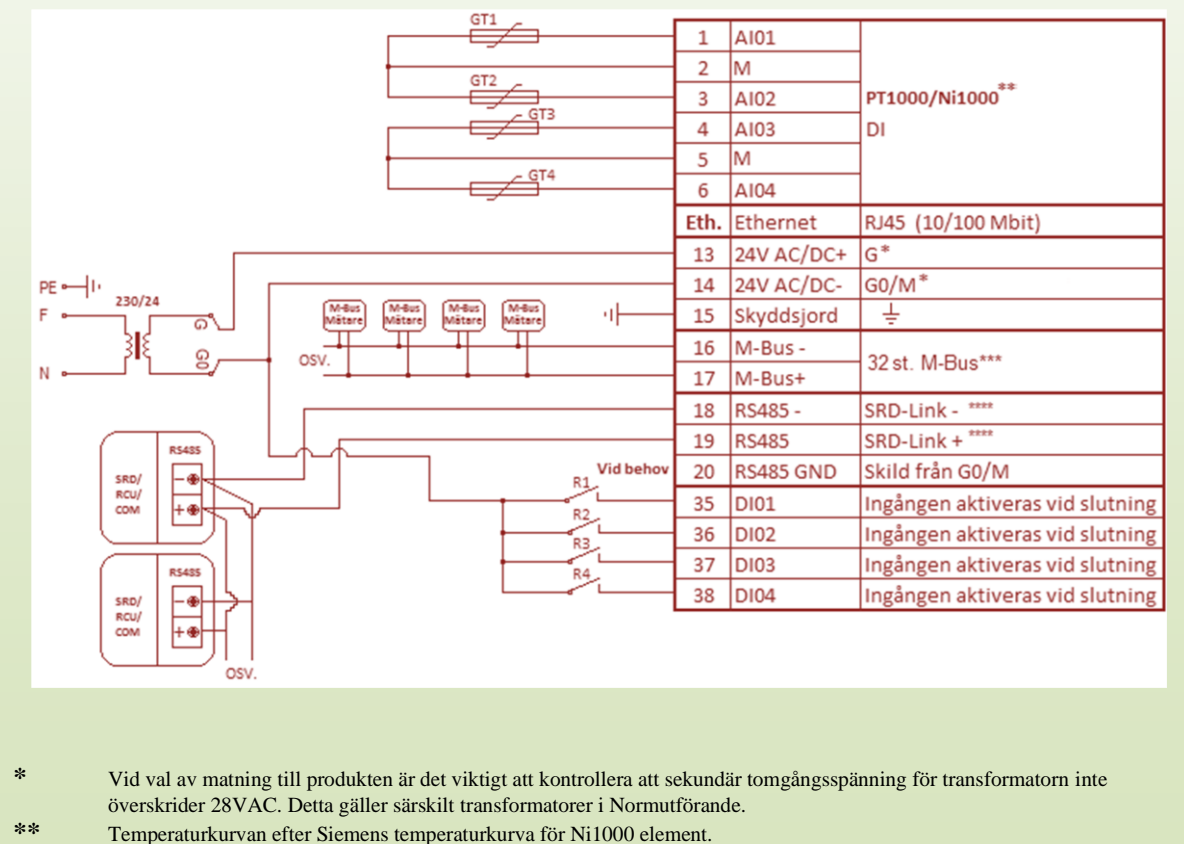

- **\*\*\*** Enheten kan driva max 32st. M-Bus laster. (1st M-Bus last = 1,5mA). Vissa tillverkares M-Bus slavar belastar slingan med mer än en M-Bus last per enhet. Är du osäker, kontrollera med leverantören av din enhet. Skall fler än 32st. M-Bus laster anslutas krävs en förstärkarenhet.
- **\*\*\*\*** Anslutningarna är polariserade så **RS485+** skall kopplas till **RS485+/Net+** och **RS485-** till **RS485-/Net-** genom hela RS485 nätet. Använd partvinnad kabel. Vid inkoppling, tvinna upp så kort del som möjligt. Maximal längd på kabeln är c:a 1000m.

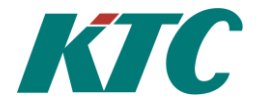

# **Tangentsats**

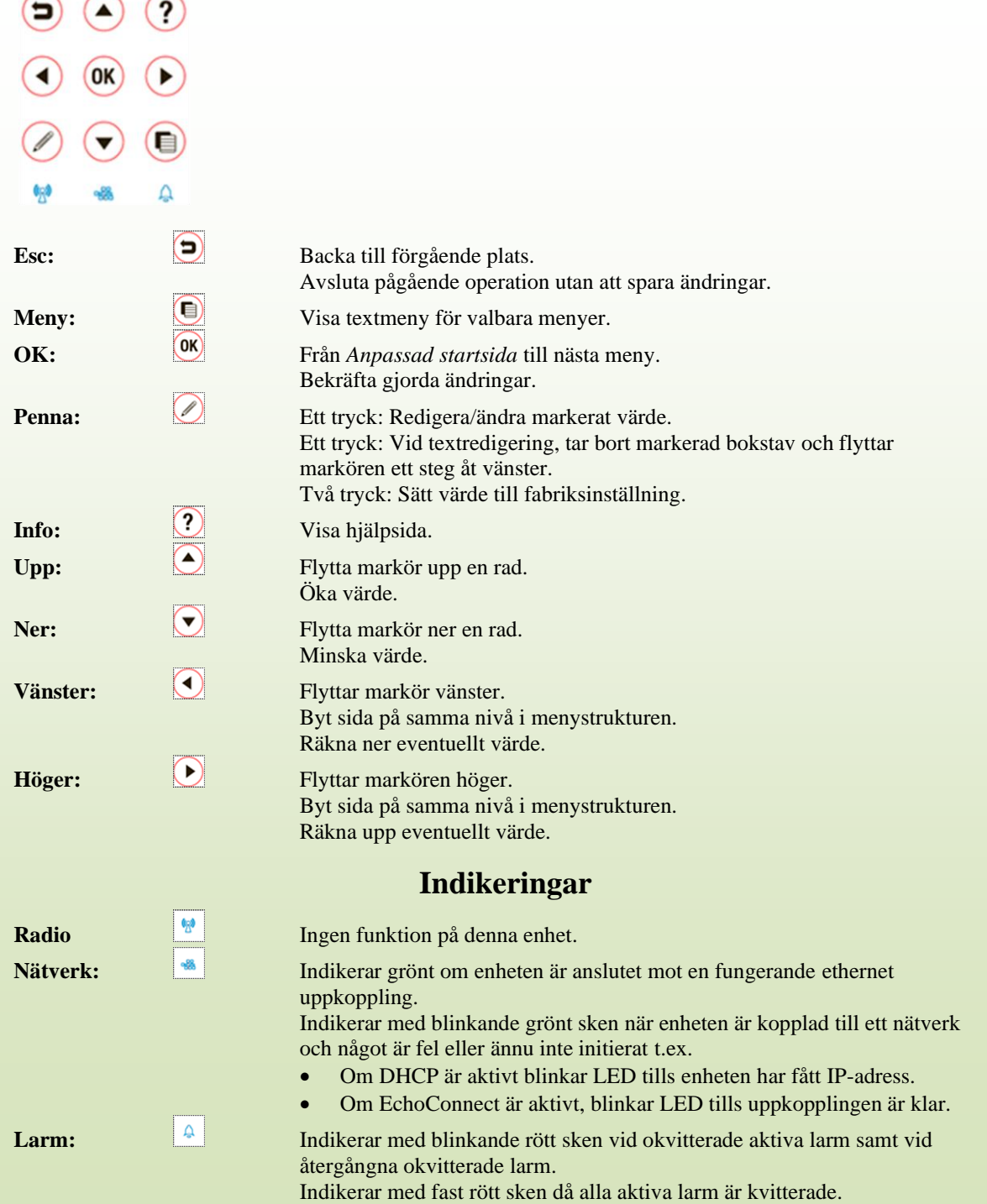

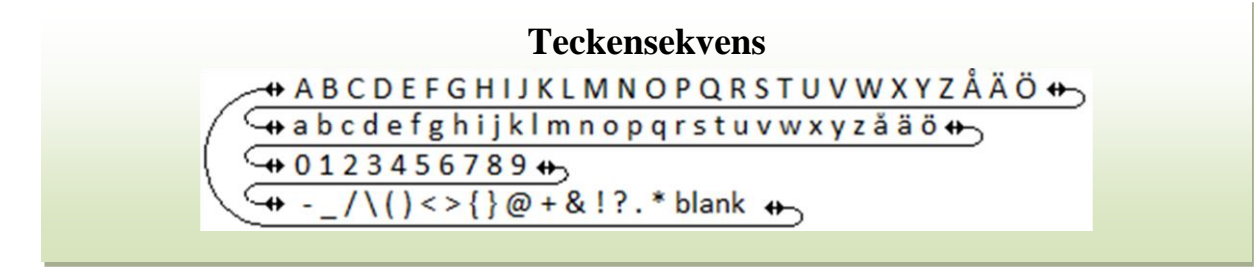

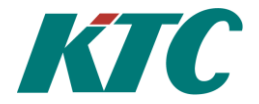

## **Startsidan**

Genom att markera en menyikon på startsidan och sedan trycka på OK-tangenten, kommer du vidare till de olika menyer för konfiguration som finns i enheten.

Oberoende av var i menystrukturen man befinner sig tar upprepade tryckningar på *Escape* er alltid tillbaka till startsidan. När du bläddrat mellan de olika menysidorna tar de två första tryckningarna på *Escape* dig till de två senast besökta menyerna, ytterligare tryckningar förflyttar dig ett steg upp mot startsidan i meny strukturen.

#### **Startsida COM1122-1700**

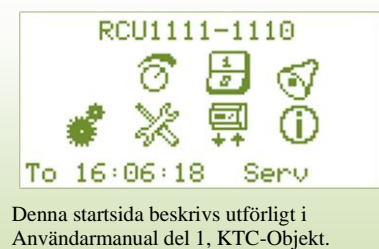

**"RCU1111-1110"** Inställt namn, Ramtext, för KTCenheten. Ramtexten skrivs i meny *COM* To 16:06:18 Aktuell veckodag och tid. **Serv** Inloggningsfält. Aktuell inloggningsnivå: Serv **Ikoner** Tar dig till enhetens olika menyer

## **Objektsuppsättning COM1111**

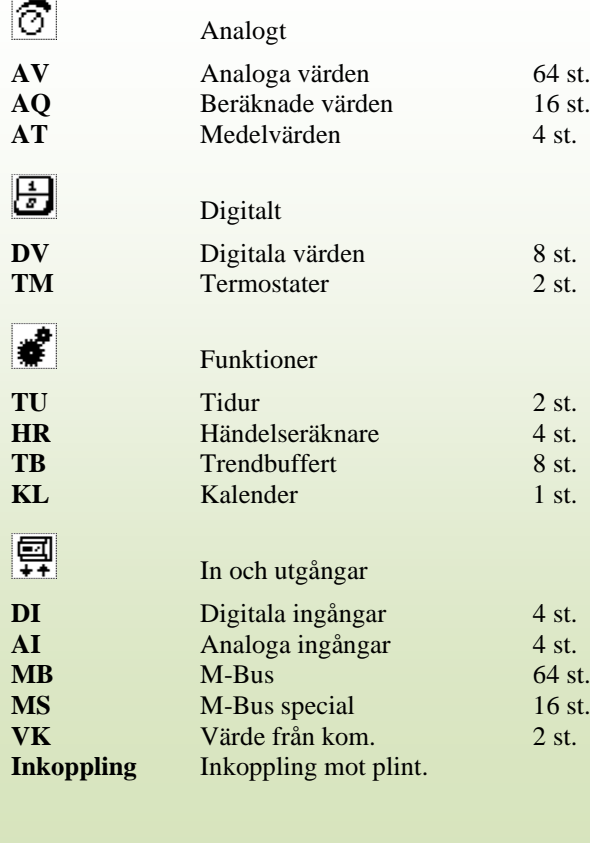

# Systeminställningar COM1111 తా LS Larmsändare **LS** Larmsändare 2 st. **Installation Info** Informationsmeny **Nätverk** Nätverksinställningar<br> **XMPP** XMPP inställningar **XMPP** XMPP inställningar<br> **RS485\*** RS485 inställningar **RS485\*** RS485 inställningar **COM** Lokala inställningar<br>**Parametrar** Parameterhantering **Parametrar** Parameterhantering<br> **M-Rus** M-Rus inställningar **M-Bus** M-Bus inställningar  $\circ$ **Realtidsklocka** Tidssynkroniseringsinställningar  $\mathbf{\infty}$ **Aktiva larm** Larmkvittering  $\omega$ **Översikt** Kommunikationsinställningar

**Övriga menyer**

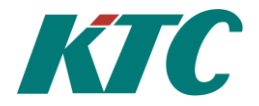

## **Loggning av värden**

I COM1122 loggas automatiskt samtliga ingångsvärden. I menyn **Funktioner** finns objektet **TB**, här definierar användaren själv de värden som skall loggas utöver de fördefinierade värdena.

- **MB**: Alla använda värden loggas varje timme, och om de ändrats, varje loggintervall. Serienummer och mätarid loggas vid förändring och varje dygn.
- **RD**: Loggas varje gång ett värde kommer in. Serienummer och mätarid loggas vid förändring och varje dygn. Mätarvärden loggas varje jämn timme. (inte t ex temperatur)
- **AV**: Medelvärde loggas varje intervall. Mätarid loggas vid förändring och varje dygn. Om givarfel eller inte inkopplad loggas felvärde varje dygn.
- **DV**: Värdet loggas vid varje förändring. Högst en puls under den inställda tidsperioden loggas. Värdet loggas också varje dygn.
- **AI**: Mätarid som för de andra. Medelvärden varje inställd loggperiod. "Dåliga värden" varje dygn.
- **DI**: Loggas vid förändring och varje dygn.
- **TB**: Varje TB har egna inställningar för Intervall och Typ. Om Typ är:
	- o *Medelvärde*: Medelvärde loggas varje intervall.
	- o *Mätarst*: Värdet loggas varje intervall.
	- o *Digital*: Värdet loggas vid varje förändring. Högst en puls under den inställda tidsperioden loggas.